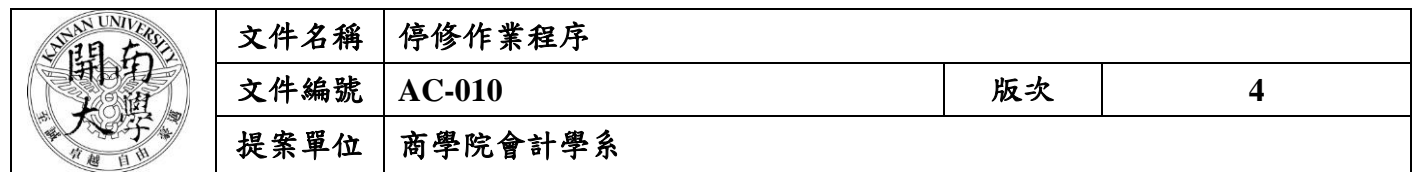

**1.** 作業流程圖:

停修作業程序

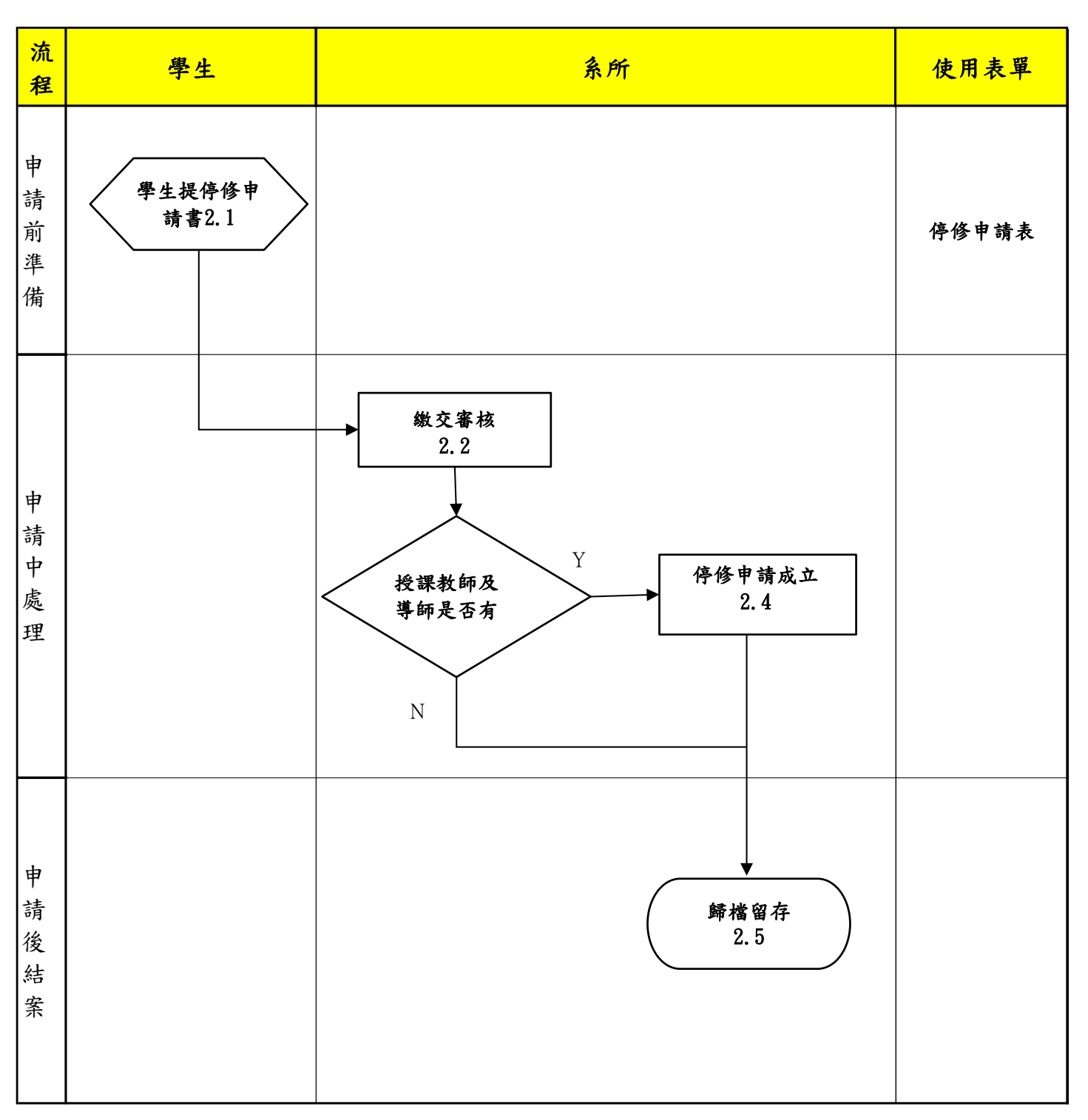

本資料為開南大學專有之財產,非經書面許可不准透露或使用本資料,亦不准複印或複製或轉變任何其他形式使用。 The information contained herein is the exclusive property of Kainan University and shall not be distributed, reproduced, or disclosed in whole or in part without prior written permission of Kainan University.

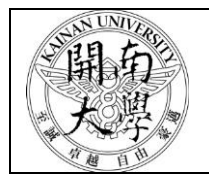

# 文件名稱 棒修作業程序

文件編號 **AC-010** 版次 **4**

## 提案單位 商學院會計學系

# **2.** 停修作業程序:

- 2.1. 學生提停修申請表。
	- 2.1.1. 學生辦理停修申請,應於每學期教務處公告停修截止日前辦理完成停修程序。
	- 2.1.2. 停修核准後之修習學分不得少於各年級之最低修習學分數。
	- 2.1.3. 延畢生停修後,最少應修習 1 個科目。
	- 2.1.4. 校務系統→教務系統→選課管理→選課作業→申請停修→新增→存檔→列印停修申請表 →授課老師及導師簽章→送至學生所屬系所審核。
- 2.2. 學生繳交申請表至系辦公室。
- 2.3. 停修需經任課教師、導師簽名核准者方可辦理停修,如未經任課教師、導師簽名,該停修申 請不予受理。
- 2.4. 系所承辦人至教務資訊系統點選停修作業。
- 2.5. 將學生停修申請表留存歸檔,以利備查。
	- 2.5.1. 請同學補簽任課教師、導師簽名。
	- 2.5.2. 同學如欲放棄申請停修,則請同學在申請表上註記放棄申請並簽名。

#### **3.** 控制重點:

- 3.1. 停修核准後之修習學分不得少於各年級之最低修習學分數。
- 3.2. 延畢生停修後,最少應修習 1 個科目。
- 3.3. 停修需經任課教師、導師簽名核准者方可辦理停修,如未經任課教師、導師簽名,該停修申 請不予受理。

## **4.** 依據及相關文件:

4.1. 開南大學學生選課注意事項

**5.** 使用表單:

5.1. 停修申請表